# **Rundungsgruppen**

Die Kalkulation von Artikelpreisen richtet sich nach rechnerischen Grundlagen und Gegebenheiten.

Mit den Rundungsgruppen lassen sich die Artikelpreise nach der Kalkulation auf die entsprechenden Stellen nach dem Komma runden. Dies können Werte wie z.B. ,99 oder ,09 oder ,75 oder ,00 sein.

Folgende Möglichkeiten und Eingabefelder werden hierbei in der Erfassungsmaske angeboten (**Schaltfläche: PARAMETER - ARTIKEL - RUNDUNGSGRUPPEN**):

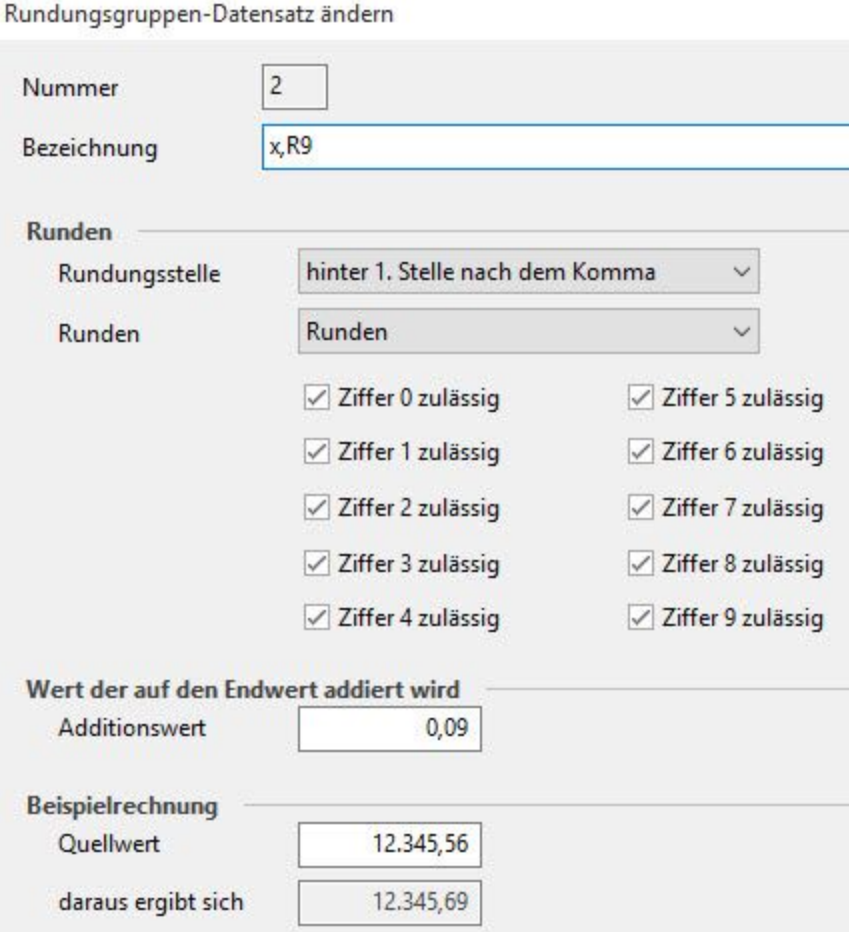

# **Nummer**

Die Nummer dient der programminternen Identifikation. Sie muss eindeutig sein und kann nach der Anlage nicht mehr verändert werden.

# **Bezeichnung**

Die Bezeichnung kann frei vergeben werden und wird zur besseren Unterscheidung durch den Anwender benötigt.

# **Rundungsstelle**

Die erste zur Rundungsdefinition benötigte Angabe ist natürlich die Definition der Vor- oder Nachkommastelle des zu rundenden Wertes. Damit die Angaben eindeutig erfolgen, werden sie aus einer Listbox ausgewählt.

# **Runden**

In diesem Feld können Sie festlegen, wie der Wert ermittelt werden soll:

- Immer abrunden: Der Wert wird immer nach unten gerundet
- Runden: Die Rundung erfolgt kaufmännisch
- Immer aufrunden: Der Wert wird immer aufgerundet

Mit Hilfe der Kennzeichen der "zulässigen Ziffern" können Sie unerwünschte Ziffern (im Rundungsergebnis) ausblenden.

# **Additionswert**

Um die Möglichkeiten der Rundung zu vervollständigen, können Sie noch einen festen Wert angeben, der immer auf den gerundeten Wert addiert wird.

Tragen Sie hier die 0 ein, so erreichen Sie ein glattes Ergebnis für die gerundeten Werte.

Die Auswirkungen des von Ihnen erzeugten Schemas können Sie direkt in der Maske, anhand der Beispielrechnung prüfen. Geben Sie einen gewünschten Quellwert ein und Sie sehen das nach Ihren Vorgaben gerundete Ergebnis sofort im Anzeigefeld direkt darunter.